**小規模事業者持続化補助金<一般型>の電子申請が変わります!**

**1. jGrantsから独自システムに変更となります。**

**2. 商工会地区、商工会議所地区で同じ申請システムに統合されます。 Point**

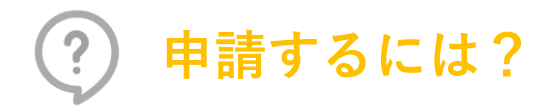

- まずは公募要領を確認!
- HPには公募要領の他にも参考資料や ガイドブック等が掲載されています。
- パソコンやスマートフォンから申請できます!

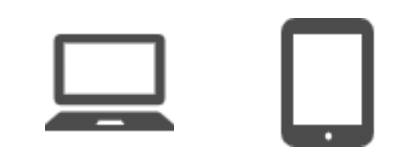

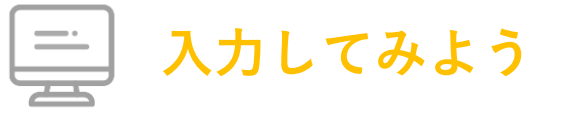

- 公募要領やHPを確認したら、申請システムに 入力してみましょう!
- 選択した内容に応じて自動的に設問や入力 チェックが変わります。基本的には画面の通りに 進めれば入力が完了します。
- 支援依頼対象の商工会地区・商工会議所地 区の指定も申請システムで行います。
- 様式4事業支援計画書の発行は、申請シス テムから依頼します。事業承継加点の付与を 希望する事業者は、併せて様式10事業承継 診断票の発行依頼も行います。

## **小規模事業者持続化補助金<一般型>の電子申請が変わります!**

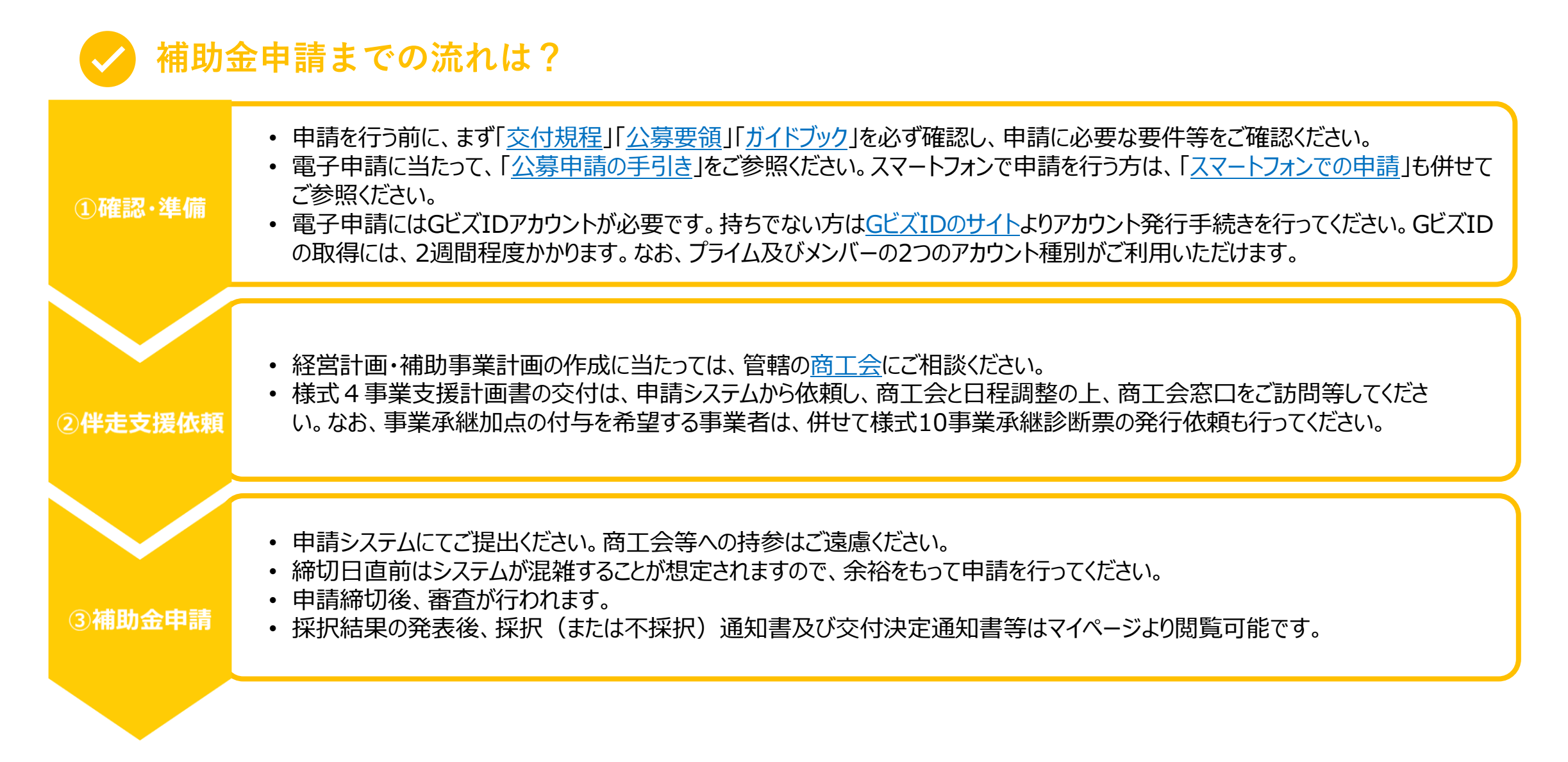

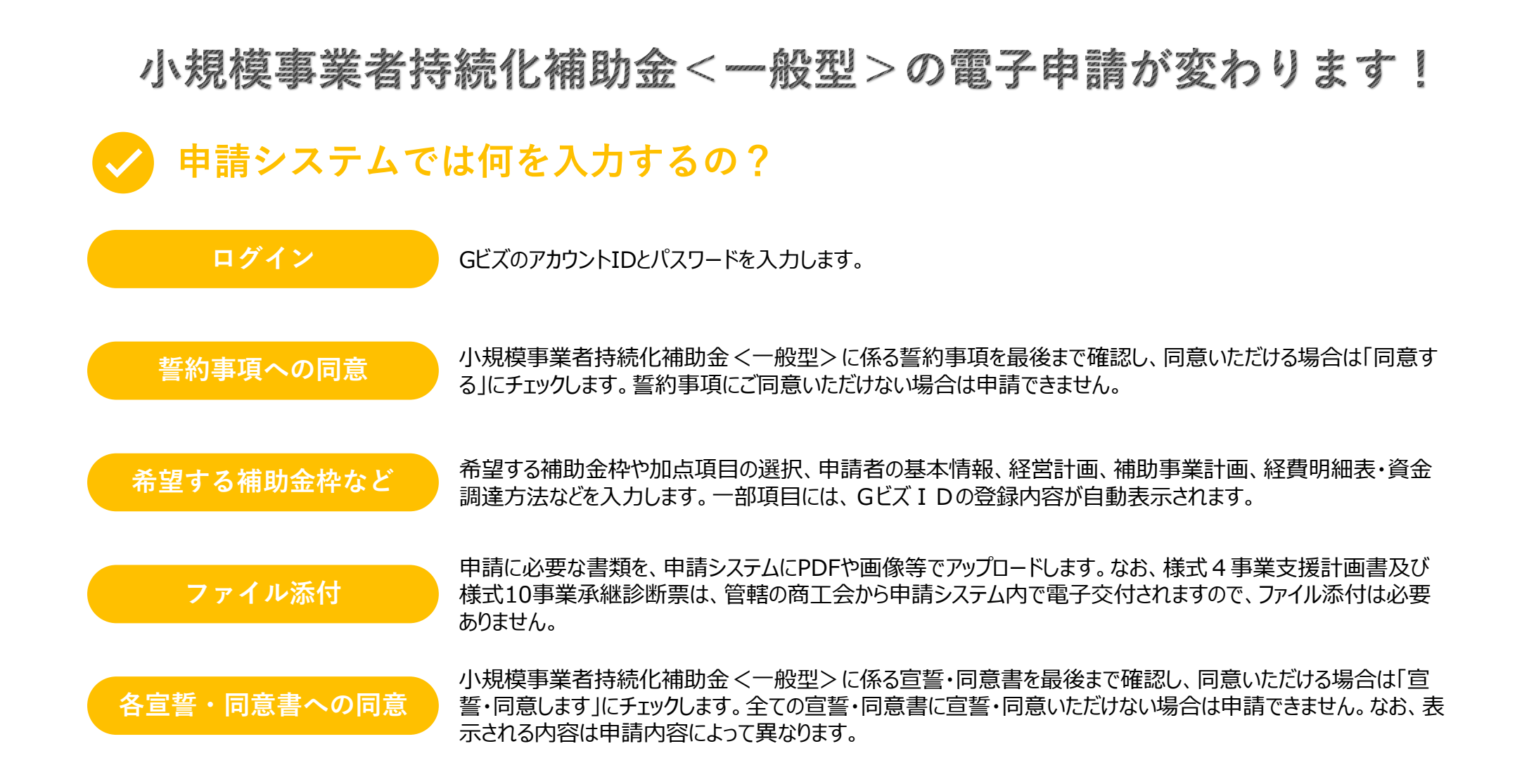

## **小規模事業者持続化補助金<一般型>の電子申請が変わります!**

## 申請システムの画面には、間違えやすい箇所、わかりにくい箇所は画面上に説明を設けています。 **説明を読んでみる** また、はてなマークをクリックすると説明が表示されますので確認ください。 経費明細表(単位:円) 7 まず「内訳金額追加」ボタンで経費明細を入力してください。 入力した経費明細は「編集」ボタンで修正、「削除」ボタンで削除を行うことができます。 **エラー箇所を確認する** 入力間違いや不足がある場合は赤字でエラーが表示されます。 補助対象となる部分を説明した文書(様式任意) 必須 ※補助対象となる旨を説明した文書(任意様式)を提出してください。 ファイルを選択 選択されていません ファイルをアップロードしてください。 **手引きを読んでみる** その他、申請システムの手引きはHPに掲載されています。必要に応じて[こちらも](https://www.shokokai.or.jp/jizokuka_r1h/app_sys/manual/appsys_manual_13版.pdf)ご覧ください。

**申請に困ったときは?**

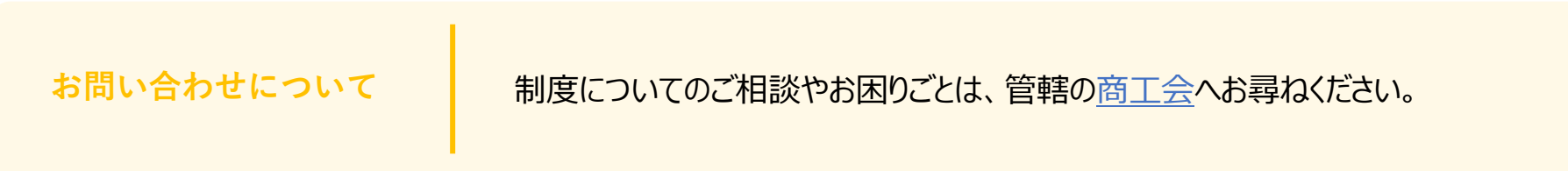